# **Nuovo dispositivo vEdge integrato con processo SD-WAN ZTP**

### **Sommario**

Introduzione **Prerequisiti Requisiti** Componenti usati Premesse Nuovo dispositivo vEdge integrato con processo SD-WAN ZTP Che cos'è ZTP? Processo coinvolto nello ZTP

## **Introduzione**

Questo documento descrive come incorporare un nuovo dispositivo vEdge mediante il processo SD-WAN Zero-touch provisioning (ZTP).

# **Prerequisiti**

### **Requisiti**

Cisco raccomanda la conoscenza dei seguenti argomenti:

- Un dispositivo di rete con ZTP
- Connessione al provider di servizi

### **Componenti usati**

Le informazioni fornite in questo documento si basano sulle seguenti versioni software e hardware:

- vManage
- vSmart
- vBond

Le informazioni discusse in questo documento fanno riferimento a dispositivi usati in uno specifico ambiente di emulazione. Su tutti i dispositivi menzionati nel documento la configurazione è stata ripristinata ai valori predefiniti. Se la rete è operativa, valutare attentamente eventuali conseguenze derivanti dall'uso dei comandi.

### **Premesse**

1. Il server del protocollo di configurazione host dinamico deve essere configurato sul lato del provider di servizi.

2. Il numero di serie del dispositivo deve essere aggiunto al portale plug-and-play di Cisco.

3. La configurazione predefinita deve essere collegata al dispositivo in vManage.

**Nuovo dispositivo vEdge integrato con processo SD-WAN ZTP**

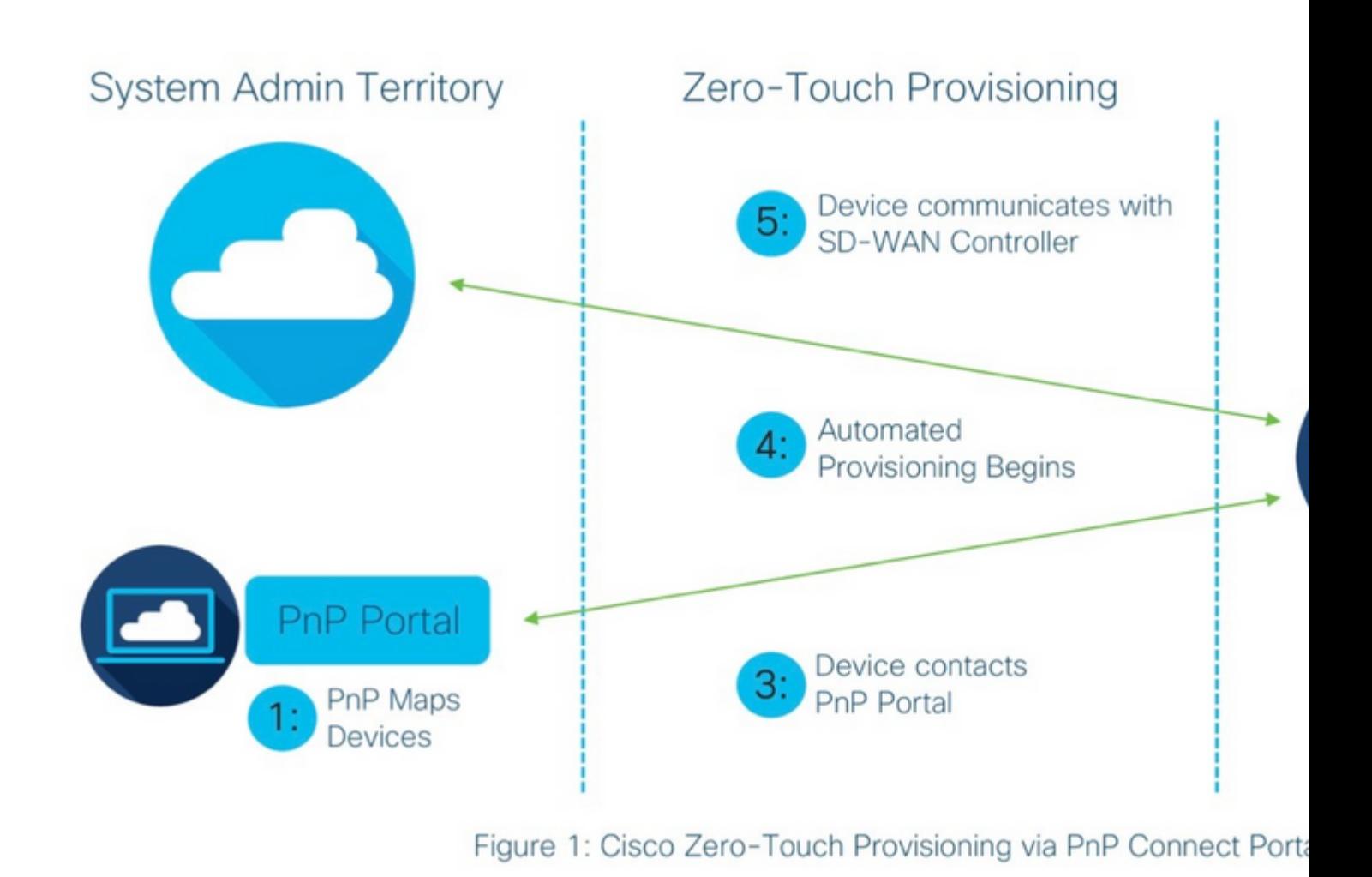

*Nuovo dispositivo vEdge integrato con processo SD-WAN ZTP*

### **Che cos'è ZTP?**

Lo ZTP è un metodo per effettuare il provisioning di nuovi dispositivi che vengono configurati automaticamente senza la console del dispositivo. Lo ZTP consente ai team IT di installare rapidamente dispositivi di rete in un ambiente su larga scala, eliminando la maggior parte del lavoro manuale richiesto dallo ZTP.

#### **Processo coinvolto nello ZTP**

Passaggio 1. Il dispositivo viene connesso al provider di servizi.

Passaggio 2. Il dispositivo vEdge riceve l'indirizzo IP dal provider di servizi Internet (ISP). Il server del protocollo di configurazione host dinamico deve essere configurato all'estremità del provider di servizi.

Passaggio 3. Nella casella vEdge è configurato un URL ZTP predefinito.

Passaggio 4. Ora arriva al dnsserver di viptela.

Passaggio 5. Dopo il reindirizzamento al server ZTP, il numero di serie deve essere controllato e verificato e il server ZTP lo reindirizza all'orchestrator vBond e verifica il numero di serie e il certificato. Viene creata la connessione del control plane tra vEdge e vBond.

Passaggio 6. Al termine dell'autenticazione di vEdge, vEdge ottiene l'indirizzo IP di vManage e vSmart fornito da vBond. Parallelamente vBond informa altri controller del nuovo dispositivo.

Passaggio 7. vEdge viene autenticato da vManage e ottiene l'indirizzo IP del sistema. Passaggio 8. vManage trasferisce la configurazione predefinita su vEdge e contemporaneamente vSmart tras

#### Informazioni su questa traduzione

Cisco ha tradotto questo documento utilizzando una combinazione di tecnologie automatiche e umane per offrire ai nostri utenti in tutto il mondo contenuti di supporto nella propria lingua. Si noti che anche la migliore traduzione automatica non sarà mai accurata come quella fornita da un traduttore professionista. Cisco Systems, Inc. non si assume alcuna responsabilità per l'accuratezza di queste traduzioni e consiglia di consultare sempre il documento originale in inglese (disponibile al link fornito).